# ネットワークカメラ・ネットワークレコーダー 「ユーザー認証」の初期設定の変更と それに伴うカメラ登録方法の手順について

### 2016年4月 初版

パナソニック システムネットワークス株式会社 セキュリティシステム事業部 システムソリューションズジャパンカンパニー

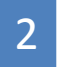

平素は格別の御高配を賜り厚く御礼申し上げます。

弊社製品のうち、イントラネットを主用途とするネットワークカメラにおいては、様々な条件に応じて 迅速に作業を行うために、初期設定を「ユーザー認証:Off」、固定のユーザー名/パスワードとし、 これらの適正な設定によるセキュリティ性向上の重要性についても、適宜、お客様へ啓蒙し、告知して まいりました。

しかしながら、今回、ネットワークカメラに第三者からの意図しないアクセスを受けるという問題が報道 されたことにより、お客様がシステムを導入された後に、インターネットへの接続を行う等のネットワーク 環境の変更を自ら行ったケースや、システムの運用方法を変更したケース等で、必要な認証設定が なされないまま、ご使用されている事象があることが判明しました。

更には、インターネットでの「いわゆる不正アクセス」技術の流布等の社会状況が変化したこと、また、 警察庁からメーカーに対して、ユーザーが意図しないネットワークカメラの映像公開を防ぐための対策の 導入要請がなされたことから、情報セキュリティ上の安全性を重視し、ネットワークカメラ・ネットワーク ディスクレコーダー等の製品の初期設定を変更することに致しました。

インターネットへの接続をされない多くのお客様におかれましては、設定時のお手間が増えることとなり ますが、ご理解のほどお願い申し上げます。

## 本書の目的と構成

本書では、ユーザー認証の初期設定の変更について、すでに発信済みの文書をまとめ、 補足説明を行っています。変更実施前・実施後のカメラおよびその他の機器の接続時の ご注意、カメラ登録方法の詳細な手順書は別冊になっております。

各種案内文書、各種手順書との関連は、下記の通りです。本書と併せてご利用ください。

### **本 書**

### **別冊文書**

 $\bullet$ はじめに $(P.2)$ 

- ●初期設定の変更内容 (P.4、5)
- ●変更対象機種リスト (P.6、7)
- ●変更反映スケジュール (P.8)
- ●新・旧ファームのカメラとレコーダー・ソフトの 組み合わせ表 (P.9~13)
- ●カメラ本体の認証設定変更手順
- ●レコーダー本体の認証設定変更手順
- ●カメラ登録手順(各組み合わせ)
- ●管理者ユーザー名/パスワードの管理について (P.14)
- ●管理者登録画面入力文字メッセージ一覧 (P.15)

別紙『ネットワークカメラ及びネットワークディスクレコー ダー等の初期設定の変更について』と同一内容

お知らせ(セールスレポート) 『ネットワークカメラ・ネットワークレコーダー

「ユーザー認証の初期設定の変更」と「セキュア機能 強化」について』と同一内容

**詳細は、別冊 『「ユーザー認証」の初期設定の変更に伴う カメラ登録方法の手順』 参照**

### **①「ユーザー認証」の初期設定をOnに統一**

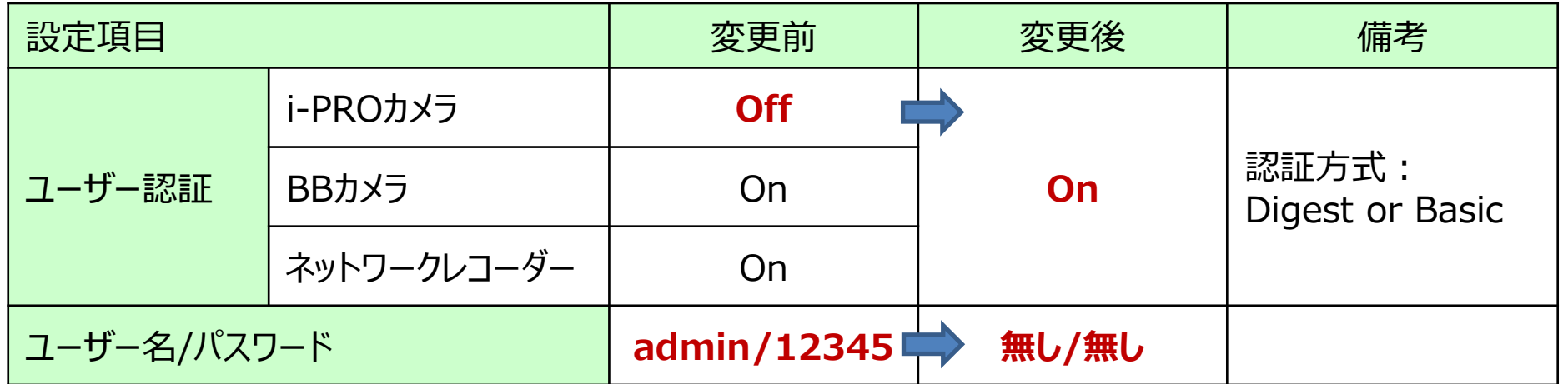

### **②管理者のユーザー名/パスワードを、ユーザー独自設定に変更**

工場出荷状態のカメラにアクセスした際、管理者登録画面を必ず表示します。

・ユーザー独自のユーザー名とパスワードの入力が必要です。

・admin/12345は、設定不可となります。 ※既設カメラのユーザー認証の設定、ユーザー名/パスワードは ファームウェアをバージョンアップしても保持されます。 設定初期化(工場出荷状態)の時のみ、 管理者登録画面が表示されます。

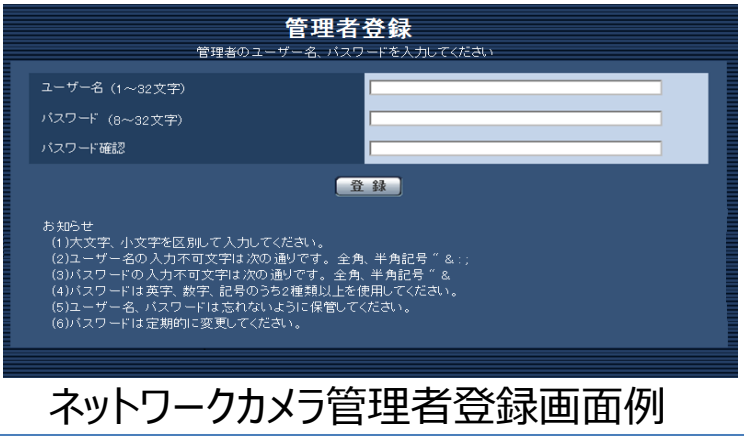

### **③パスワードに使用する文字種と文字数の変更**

各機種ごとに、パスワードとして設定する文字種と文字数を下記の通り変更します。

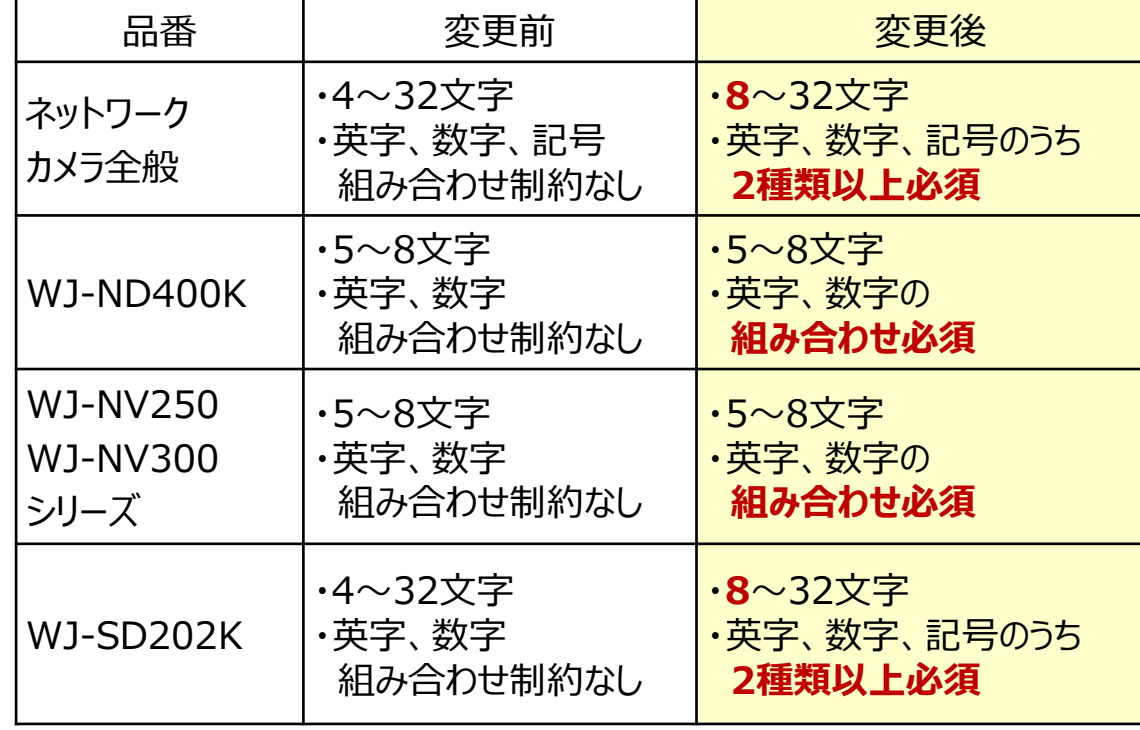

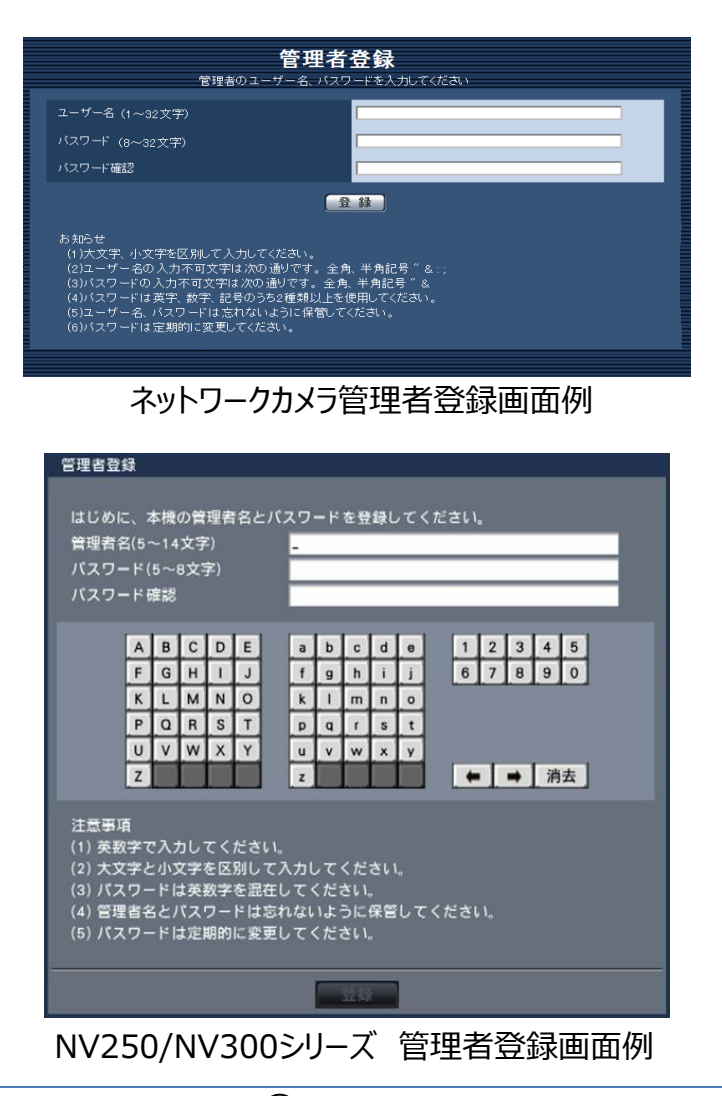

## 変更対象機種リスト <現行品番および対応ファームバージョン>

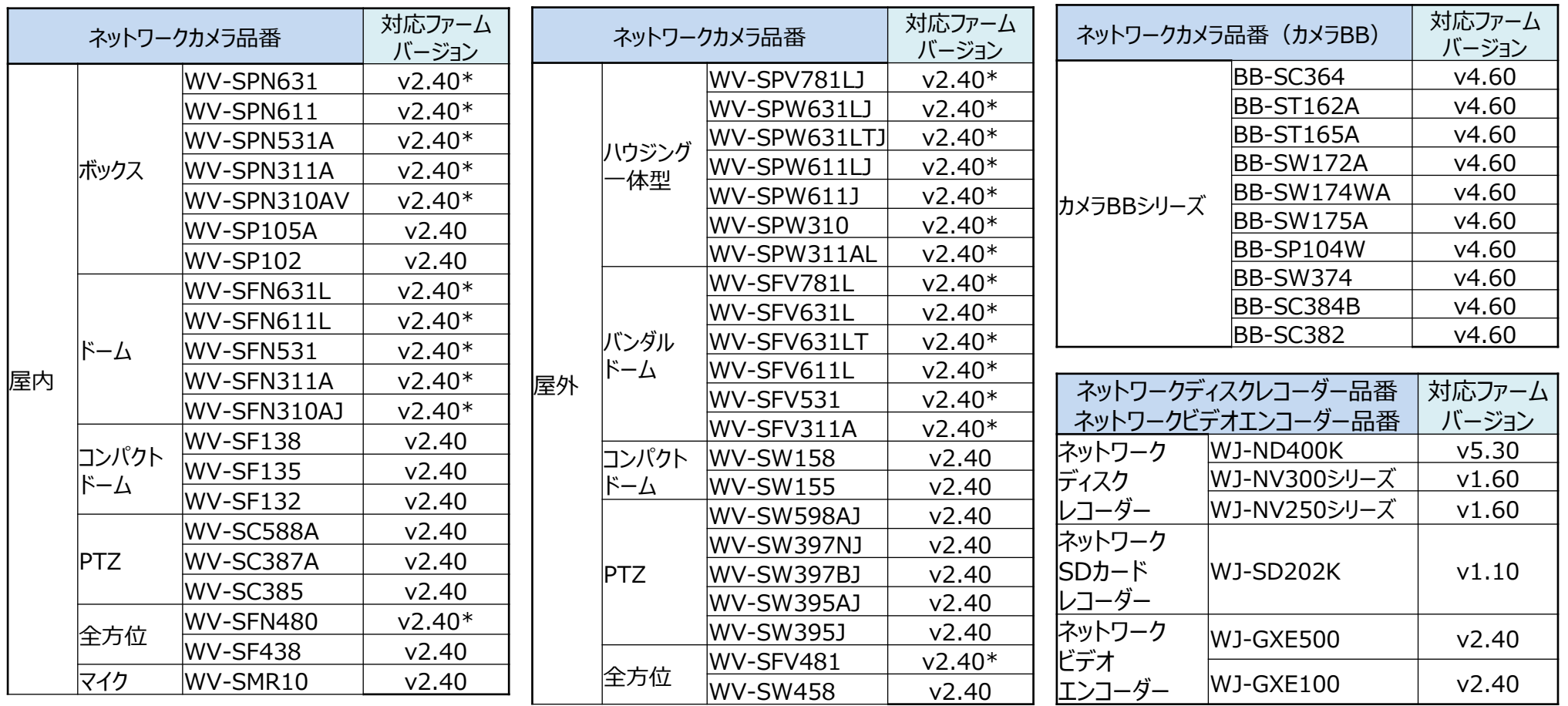

#### 【重要】

ネットワークカメラの対応ファームバージョンの末尾に「\*」がついている品番は、一旦V9.99にバージョンアップしてから、

V2.40にバージョンアップをする必要があります。2段階の手順が必要です。

ただし、V9.99へのバージョンアップは、一度実行すれば以降は不要ですので、V2.40へのバージョンアップ前に実行している場合は、今回は不要です。 詳細は、下記URLを参照ください。

http://sol.panasonic.biz/security/support/download/software/2step\_vup\_info/2step\_vup\_info\_s.html

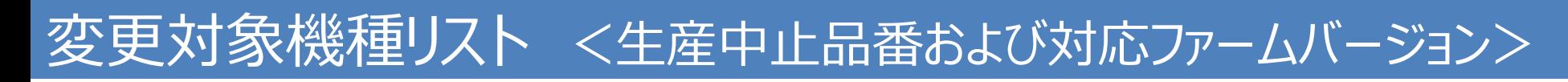

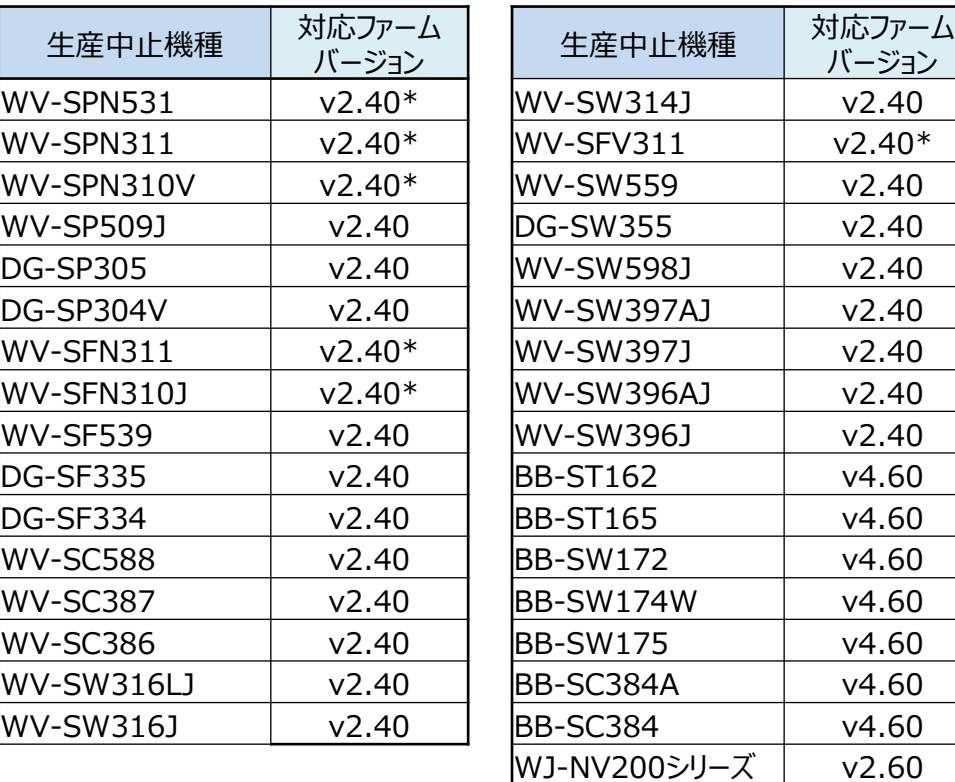

#### 【重要】

ネットワークカメラの対応ファームバージョンの末尾に「\*」がついている品番は、一旦V9.99にバージョンアップしてから、

V2.40にバージョンアップをする必要があります。2段階の手順が必要です。

ただし、V9.99へのバージョンアップは、一度実行すれば以降は不要ですので、V2.40へのバージョンアップ前に実行している場合は、今回は不要です。 詳細は、下記URLを参照ください。

http://sol.panasonic.biz/security/support/download/software/2step\_vup\_info/2step\_vup\_info\_s.html

### **■以下の機種は変更対象ではありません。**

#### **DG-GXD400**

 **WJ-HD616K、WJ-HD716K、WJ-HL204B、WJ-HL208B、WJ-HL216B**

### **対応ファームウェアの公開、現行品の生産反映時期は以下の通りです。**

- ■対応ファームウェア : 現行品 2016年4月5日 Web公開済み
	- :生産中止品 2016年4月5日 Web公開済み
- ■現行品生産反映 : 2016年4月(シリアルナンバー PDV\*\*\*\*\*\*)より ※現行品対象機種共通
- ■設定変更告知ちらし ・ :2016年4月生産品より現行品に付属
- ■取扱説明書 :2016年4月発売の**新製品より**変更内容に対応

## 新・旧ファームのカメラとレコーダー・ソフトの組み合わせについて

ユーザー認証の初期設定を変更する前のファームと変更した後のファームでは、レコーダーへの登録手順が 一部異なります。以降のページでは、新・旧ファームのカメラとレコーダー・ソフトの組み合わせ表により、 各種手順について説明します。

具体的な手順については、**別冊「「ユーザー認証」の初期設定の変更に伴うカメラ登録方法の手順」**を 参照ください。参照先ページは組み合わせ表に記載しています。

以降の組み合わせ表では、簡略化のために、

ユーザー認証の初期設定変更後ファーム=新ファーム、ユーザー認証の初期設定変更前ファーム=旧ファーム としています。また、新ファームと旧ファームはそれぞれ、下記のファームウェアバージョンに該当します。

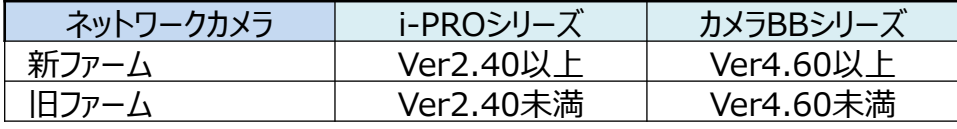

※具体的な品番は、P.6,7「変更対象機種リスト」を ご確認ください。

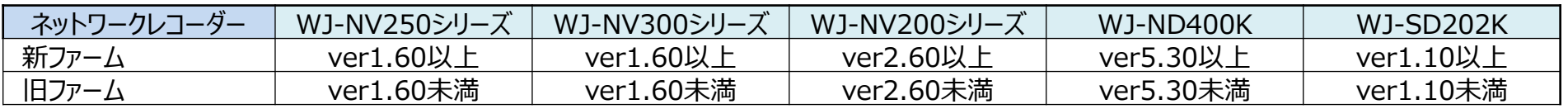

■レコーダーをバージョンアップすると再起動がかかるため、その間録画が停止します。 作業は、録画を停止してもよい時間帯に行ってください。 ■ 既設の旧ファームのカメラ・レコーダーにおきましても、情報セキュリティの観点から、 管理者のユーザー名/パスワードを初期設定から変更することを推奨します。 (設定変更後のカメラをレコーダーに登録する際にも録画は停止します。) **重要**

## 【1】新・旧ファームのカメラとNVレコーダーの組み合わせ表

- ●WJ-NV250/NV300/NV200シリーズの新ファームのレコーダーと新ファームのカメラの組み合わせでは、レコーダーからカメラの管理者 のユーザー名/パスワードが登録でき、従来の手順とほぼ変わらず「らくらくスタート」設定が行えます。
- ●旧ファームのレコーダーと新ファームのカメラの組み合わせでは、レコーダーからの設定変更できませんので、PCブラウザからカメラの
- 管理者のユーザー名/パスワードを設定する必要があります。手順簡素化のため、レコーダーをバージョンアップすることをお勧めします。

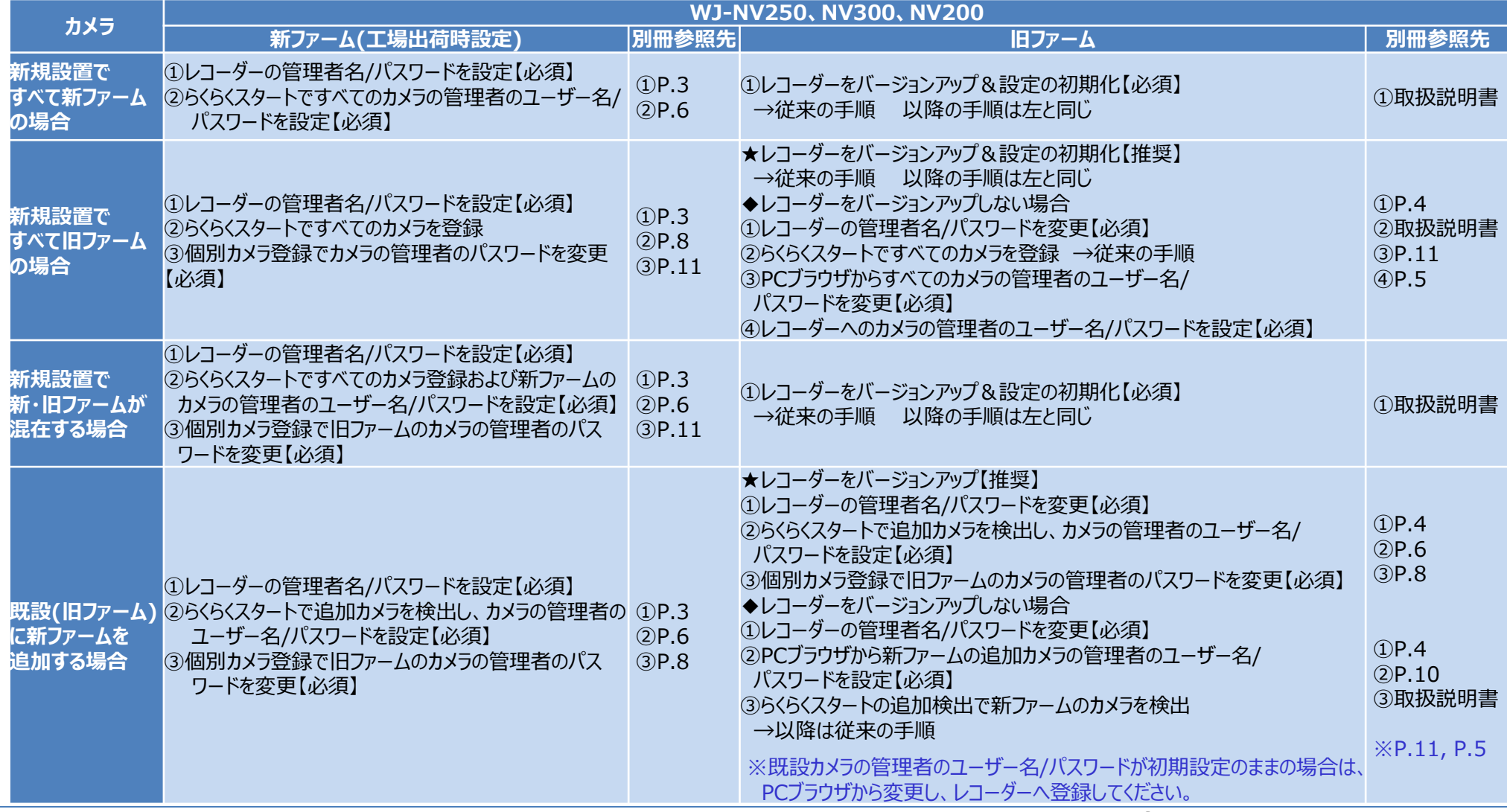

## 【2】新・旧ファームのカメラとSDカードレコーダーの組み合わせ表

- ●WJ-SD202Kの新ファームのレコーダーと新ファームのカメラの組み合わせでは、レコーダーからカメラの管理者のユーザー名/パスワードが 登録でき、従来の手順とほぼ変わらずカメラ設定が行えます。
- ●旧ファームのレコーダーと新ファームのカメラの組み合わせでは、レコーダーからの設定変更できませんので、PCブラウザからカメラの 管理者のユーザー名/パスワードを設定する必要があります。手順簡素化のため、レコーダーをバージョンアップすることをお勧めします。

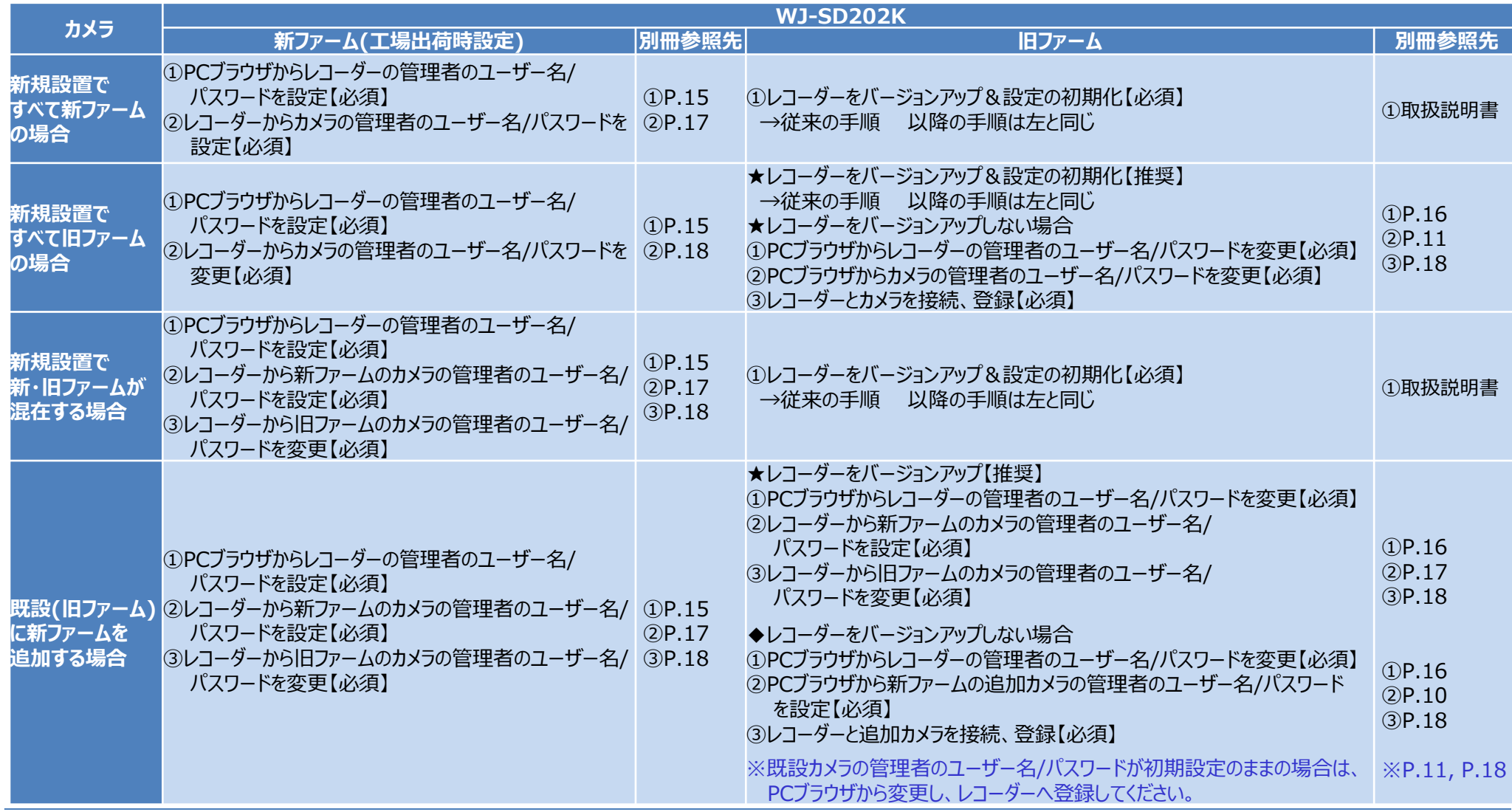

## 【3】新・旧ファームのカメラとND400Kの組み合わせ表

#### ●WJ-ND400Kの新ファームのレコーダーと新ファームのカメラの組み合わせでは、どちらも管理者のユーザー名/パスワードを登録しなければ カメラ登録ができません。PCブラウザから設定してください。

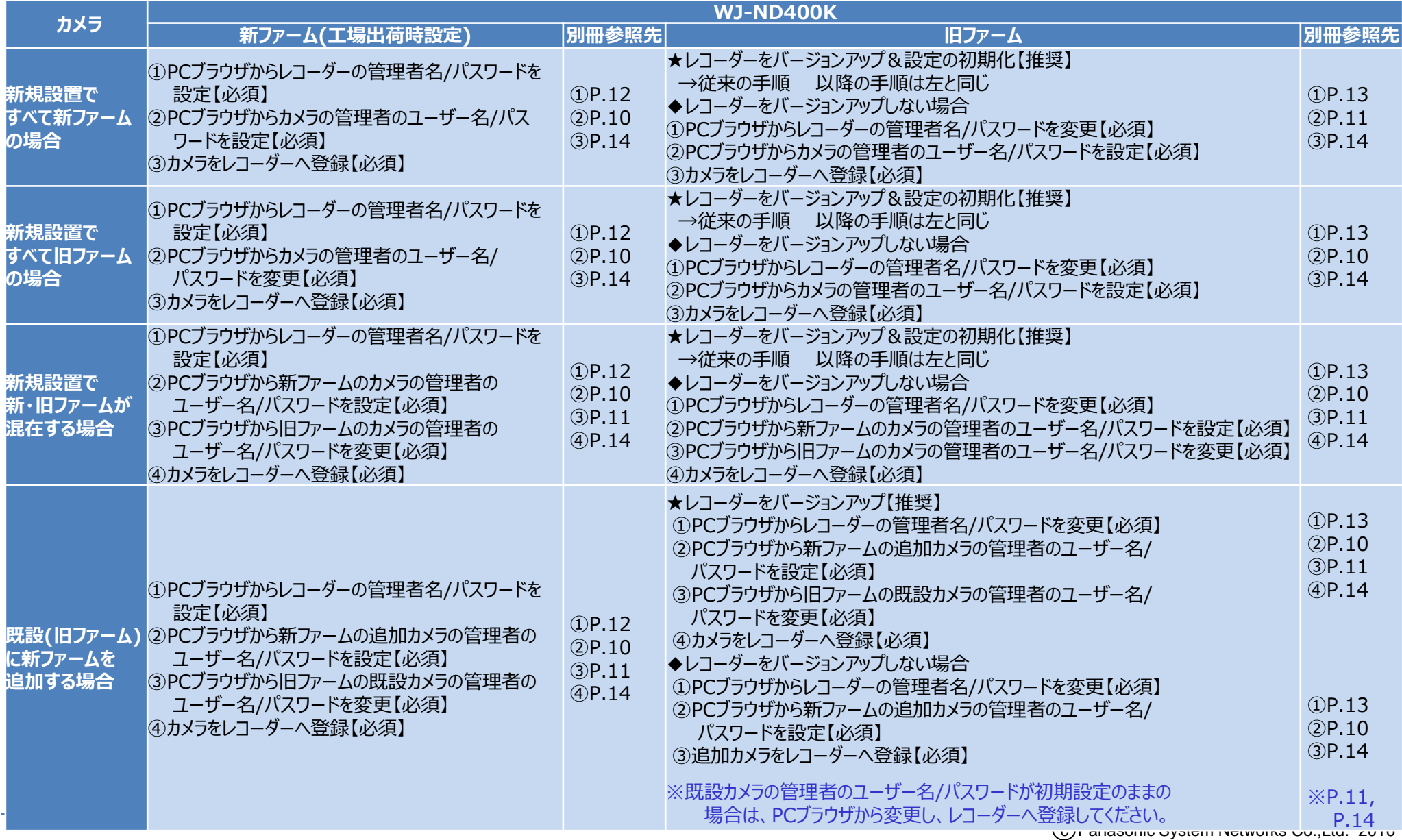

## 【4】新・旧ファームのカメラとソフトウェアの組み合わせ表

- ●BB-HNP17と新ファームのカメラの組み合わせでは、カメラの管理者のユーザー名/パスワードを登録後、BB-HNP17にカメラ登録して ください。
- ●WV-ASM200と新ファームのカメラ・レコーダーの組み合わせでは、カメラ・レコーダーの管理者のユーザー名/パスワードを登録後、 WV-ASM200に登録してください。

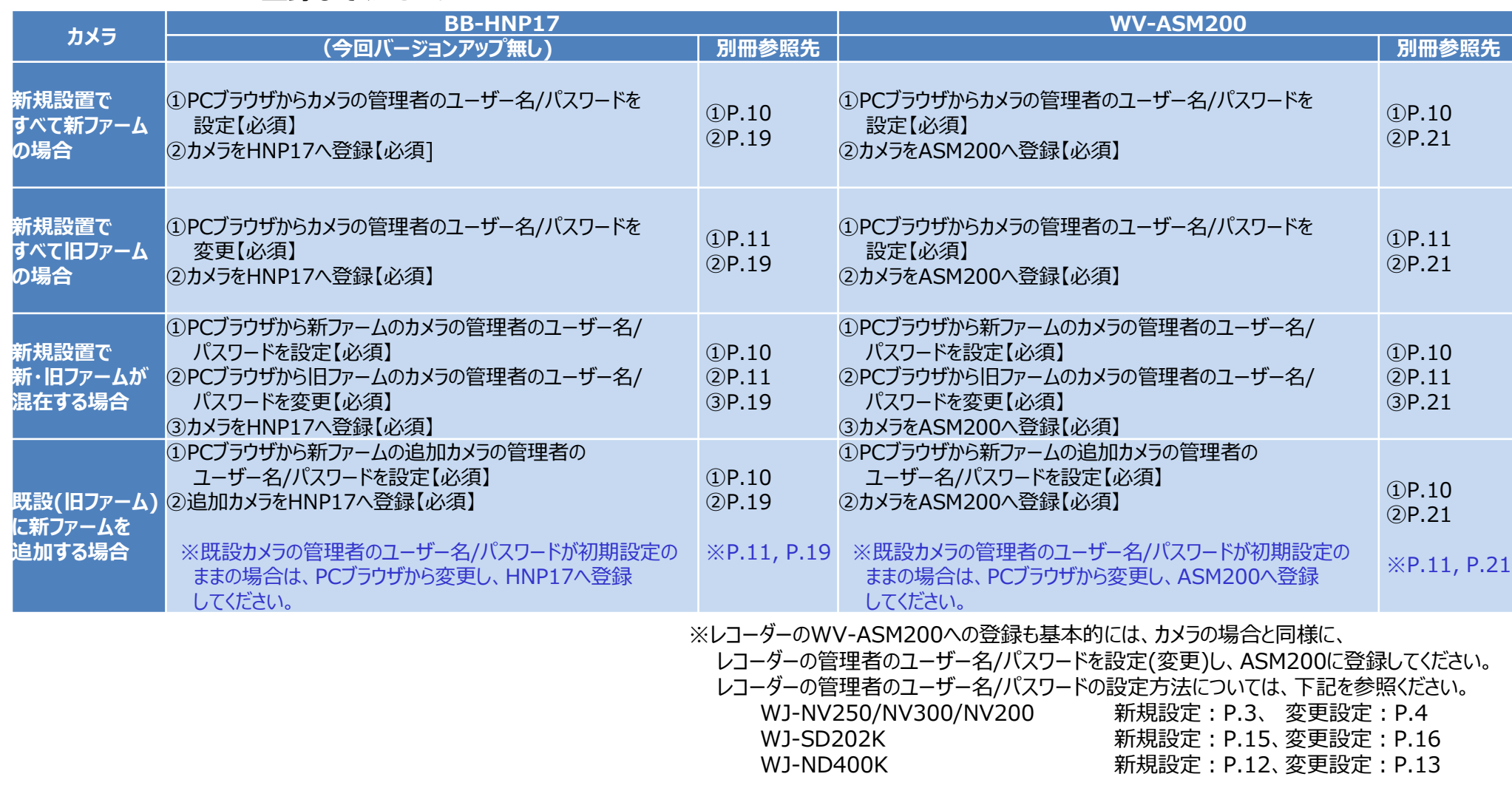

## 管理者ユーザー名/パスワードの管理について インファイン インファー

登録した管理者のユーザー名、パスワードは大切な情報です。忘れないように控えると共に、**第三者の 目に触れないように大切に保管してください。**

管理者のユーザー名、パスワードがわからない場合、基本的には機器の初期化が必要となります。 **初期化をすると、設定がすべて消去されますのでご注意ください。**

万一、管理者のユーザー名またはパスワードを忘れてしまった場合は、下記の対応をお願いいたします。

### ●ネットワークカメラ

本体の[INITIAL SET]ボタンを用いて工場出荷状態へ戻す操作を行います。

- ・操作方法は、取扱説明書 設置編に記載しています。記載された手順を必ず守ってください。
- ・ [INITIAL SET]ボタンによる初期化を行うと、ネットワーク設定や管理者のユーザー名/ パスワードなどを含むすべてのデータが消去されます。<CRT鍵(SSL暗号化キー)を除く> ・必要な設定データは、初期化の前にメモすることをお勧めします。

### ●レコーダー

修理対応になります。販売店にお問い合わせください。

※なお、レコーダー:NV250/NV300シリーズのVer1.60以降およびNV200シリーズのVer2.60以降では、 接続されているカメラのパスワードをレコーダーから変更する機能を搭載しています。

管理者登録画面 入力文字メッセージ一覧 <sup>15</sup>

●管理者登録画面でユーザー名/パスワードの入力を間違うと、以下のメッセージが表示されます。 表示内容に従い、正しく入力しなおしてください。

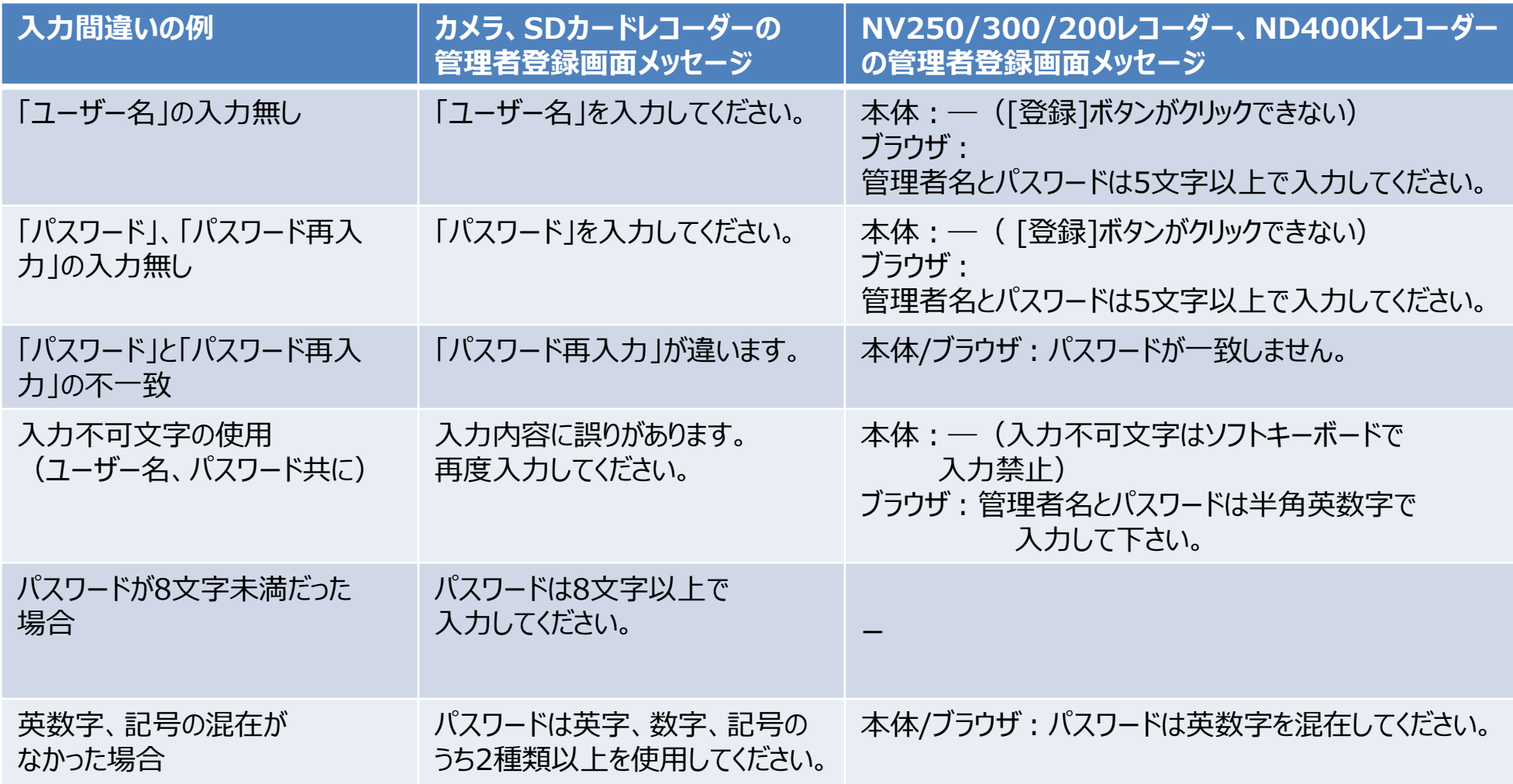

# **Panasonic BUSINESS**